## **Unterlagen für unser Tablett-PC**

Unsere Vereinsseite aufrufen: www.netlife-ph.de dann den Menüpunkt Workshop/PC-Sprechstunde und dort den Unterpunkt Unser Samsung Tablett-PC auswählen:

## **Unser Tablett-PC Samsung TAB A**

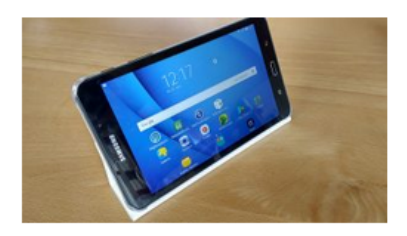

Zu unserem gemeinsam beschafften Tablett-PC von Samsung gibt es ein ausführliches Handbuch, das man hier herunter laden kann: Benutzerhandbuch als PDF SM-T280

Dieses Handbuch kann direkt im Tablett geöffnet werden. Die Anleitung dazu finden Sie hier: Der Weg zum Benutzerhandbuch

Hier noch ein paar Hinweis zum ersten Einschalten des Tablett-PCs: Tablett Einschalten

und schließlich eine Simulation des Tabletts für Ihren PC zum Lernen: **Simulation Tablett-PC** 

Grundlagen über Android Nützliche Apps für unser Tablett

## **Netlife Internet-Cafe**

Computerverein Postbauer-Heng

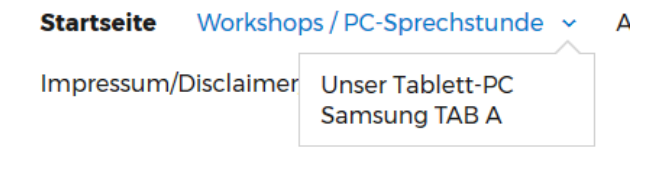

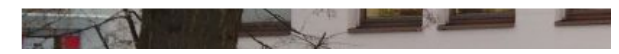

Unsere Internetseite für unser Tablett zeigen Das Tablett mit dem WLAN in der Ratsstube verbinden Das Handbuch herunterladen und auf den Startbildschirm legen Das Widget für das Handbuch auf den Startbildschirm legen

**Handbuch** ab Seite 6 besprechen bis 8 Speicherkarte ab Seite 11 kurz erwähnen **Ein-/Ausschalten** Seite 13 **Touchbedienung** ab Seite 14-16 **Startbildschirm** ab Seite 17 **Statuszeile** Seite 21 **Tastatur** Seite 25

**Googlekonto** anlegen bzw. öffnen, um Apps vom Playstore laden zu können Einstellungen bei den Konten

…

Apps

**DB-Navigator** Zugverbindung suchen, (Fahrkarten kaufen) **Here we go**, Navigation ohne mobile Internetverbindung **Clever Tanken**, aktuelle Benzinpreise in der Umgebung sehen **MyTaxi**, Taxi rufen und Anfahrt sehen